## **Land Disturbance Training Course**

Thank you for your interest in obtaining Certification through MoDOT's Land Disturbance Training. Training is available through our MoDOT U online training database. You will need to set up an account in MoDOT U. In the information box regarding MoDOT U on the land disturbance page [\(www.modot.org/ld\)](http://www.modot.org/ld) you will find instructions on how to navigate through MoDOT U, it is recommended you printing that one sheet out before you begin.

To locate the required course:

1. Click on the Search tab in the Simple View located at the top of the screen.

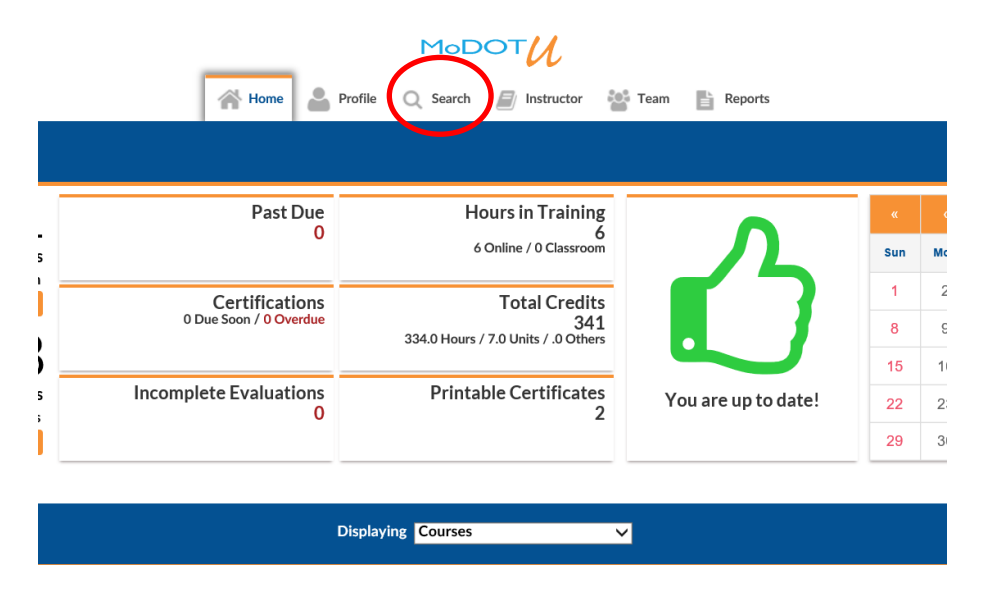

2. Click the "**Online**" radio button under the "Course Type" column located on the left side of the screen. Type in the keyword "MoDOT Land Disturbance" in the search bar.

![](_page_0_Picture_90.jpeg)

3. Click the Details button next to/below the MoDOT Land Disturbance Training course.

![](_page_1_Picture_81.jpeg)

4. In the new window, select the Enroll button in the upper Rt. corner.

![](_page_1_Picture_82.jpeg)

5. The course will be located under My Task on the Home tab at the bottom of the page.

You are not required to complete the course all at one time. If you prefer to break it up, be sure to select "save and close" in the upper right-hand portion of the screen. Once you have completed the class, there will be a blank certificate available for you if you want to take credit for the training hours. The certificate is not required for proof of taking the training, a list of all WPCMs is maintained for that proof.

If you have any questions, please feel free to contact me.

**Brian Williams, CPESC Stormwater Compliance Coordinator MoDOT – Design Division / Environmental 601 W. Main Jefferson City, Mo 65101 Office: (573) 751-2790 Cell: (573-291-0364 Fax: (573) 522-1973**